# **TAP200 Wireless**

<u>Main Page</u> > <u>TAP Access Points</u> > <u>TAP200</u> > <u>TAP200 Manual</u> > <u>TAP200 WebUI</u> > <u>TAP200 Network section</u> > **TAP200** Wireless

The information in this page is updated in accordance with firmware version **TAP200** R **00.07.07.1**.

### **Contents**

- 1 Summary
- 2 Wireless
  - 2.1 SSIDS
  - 2.2 Radio Settings
    - 2.2.1 General Setup
    - 2.2.2 Advanced Settings
    - 2.2.3 Interface Configuration
      - 2.2.3.1 General Setup
      - 2.2.3.2 Additional Settings
      - 2.2.3.3 MAC Filter
      - 2.2.3.4 Advanced Settings
      - 2.2.3.5 Fast Transition
  - 2.3 WiFi QR codes

# **Summary**

The **Wireless** section of the Network tab can be used to manage and configure WiFi Access Points and WiFi Stations (clients). This chapter of the user manual provides an overview of the Wireless section for TAP200 devices.

### **Wireless**

TAP200 devices support IEEE 802.11ac (WiFi 5) with data transmission rates up to 867 Mbps (Dual Band, MU-MIMO), 802.11r fast transition.

#### **SSIDS**

The **SSIDs** section is used to configure your wireless access points (AP) and wireless clients (STA).

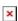

Above is the overview of the SSIDS Overview window. It displays active access points. Here you can turn on or off your WiFi interfaces, remove them or start configuring by clicking on

Edit button on the right side of interface.

### **Radio Settings**

The **Radio Settings** section is used for configuring WiFi hardware parameters. You can find this section in the Network  $\rightarrow$  Wireless  $\rightarrow$  Radio page.

#### **General Setup**

The **General Setup** section is used to turn a wireless device on or off, select the operating frequency (WiFi mode and channel), transmit power and define a country code.

A wireless 2.4 GHz WiFi channel requires a signaling band roughly 22 MHz wide, radio frequencies of neighboring channels numbers significantly overlap each other. Choose a WiFi channel according to the busyness of other channels. You can download a free WiFi analyzer app on your phone, laptop or other WiFi device and check which channel is the least populated.

Many home networks utilize routers that by default run on channel 6 on the 2.4 GHz band. Neighboring WiFi home networks that run over the same channel generate radio interference that can cause significant network performance slowdowns for users. Reconfiguring a network to run on a different wireless channel helps minimize these slowdowns. Therefore, pick a channel with no other active Access Points and preferably one that has no active Access Point on two adjacent channels on each side as well. If you don't feel like doing this, set the 'Channel' field to *Auto* and the device will pick the least busy channel in your location automatically.

| Field                               | Value                                                       | Description                                                                                                    |
|-------------------------------------|-------------------------------------------------------------|----------------------------------------------------------------------------------------------------|
| Enable                              | off   on; default: <b>on</b>                                | Turns Wireless device on or off.                                                                                                    |
| Operating<br>Frequency<br>(2.4 GHz) |                                                             |                                                                                                    |
| Mode                                | N   Legacy; default: <b>N</b>                               | Wireless N (802.11n) supports a maximum theoretical transfer rate of 300mbps with 2 antennas. It can reach up to 450 Mbps with 3 antennas. Though typical speeds are more accurately around 130 Mbps. The legacy standards include 802.11a, 802.11b, and 802.11g.                                                                 |
| Channel                             | MHz)   3 (2422 MHz)   4 (2427 MHz)   5 (2432 MHz)   6 (2437 | A wireless 2.4 GHz WiFi channel requires a signaling band roughly 22 MHz wide, radio frequencies of neighboring channels numbers significantly overlap each other. Therefore, pick a channel with no other active Access Points and preferably one that has no active Access Point on two adjacent channels on each side as well. |

Width 20 MHz | 40 MHz; default: **20 MHz** 

together, forming a 40 MHz channel width; therefore, it allows for greater speed and faster transfer rates. But not if those channels are crowded with noise and interference. In crowded areas with a lot of frequency noise and interference, a single 20MHz channel will be more stable. 40MHz channel width allows for greater speed and faster transfer

Operating Frequency (5 GHz)

Channel

Mode N | AC; default: **AC** 

Choose between 802.11n and 802.11ac standards.

A 40 MHz channel width bonds two 20 MHz channels

rates but it doesn't perform as well in crowded areas.

Auto | 36(5180 MHz) | 40(5200 MHz) | 44(5220 MHz) | 48(5240 MHz) | 52(5260 MHz) | 56(5280 MHz) |

60(5300 MHz) | 64(5320 MHz) | 68(5340 MHz) | 72(5360 MHz) | 76(5380 MHz) |

80(5400 MHz) | 84(5420 MHz) | 88(5440 MHz) | 92(5460 MHz) | 96(5480 MHz) | 100(5500 MHz) | 104(5520

100(5500 MHz) | 104(5520 MHz) | 108(5540 MHz) | 112(5560 MHz) | 116(5580 MHz) | 120(5600 MHz) | 124(5620 MHz) | 128(5640 MHz) | 132(5660 MHz) | 136(5680 MHz) | 140(5700 MHz) | 144 (5720 MHz) | 149

(5745 MHz) | 153 (5765 MHz)

|157 (5785 MHz) | 161 (5805 MHz) | 165 (5825 MHz); default: **36(5180 MHz)**  A wireless 5 GHz WiFi channel also requires a signaling band roughly 22 MHz wide, but since its channel with is 20 MHZ ir overlaps less with neighboring channels, but it is still recommended to pick a channel with no other active Access Points and preferably one that has no active Access Point on two adjacent channels on each side as well.

20 MHz | 40 MHz | 80 MHz;

default: **80MHz** 

A 40 MHz channel width bonds two 20 MHz channels together, forming a 40 MHz channel width, 8 MHZ channel bonds four 20 MHz channels; therefore, it allows for greater speed and faster transfer rates. But not if those channels are crowded with noise and interference. In crowded areas with a lot of frequency noise and interference, a single 20MHz channel will be more stable. 80 MHz width channel is faster than 40MHz which is faster than 20 MHz but it doesn't perform as well in crowded areas.

The transmit power of an access point radio is proportional to its effective range – the higher the transmit power, the more distance that a signal can travel, and/or the more physical materials that it can effectively penetrate and still have data successfully resolved at the receiver.

SO/IEC 3166 alpha2 country codes as defined in ISO 3166-1 standard.

Transmit Power

Width

[13%...100%]; default: **100** %

Country code

country code; default: **00** -

World

# **Advanced Settings**

The **Advanced Settings** section is used to configure how the wireless Access Point will work from a hardware perspective.

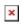

| Field                                               | Value                                      | Description                                                                                                    |  |
|-----------------------------------------------------|--------------------------------------------|----------------------------------------------------------------------------------------------------|--|
| Operating Frequency (2.4 GHz)                       |                                            |                                                                                                    |  |
| Allow legacy 802.11b rates                          | off   on; default: <b>on</b>               | Turn on to enable connections that uses legacy 802.11b standard.                                                                                                    |  |
| Distance Optimization                               | integer [065535];<br>default: <b>none</b>  | HT Distance to farthest network member in meters.                                                                                                    |  |
| Fragmentation integer [2562346 default: <b>none</b> |                                            | The smallest packet size that can be fragmented and transmitted by multiple frames. In areas were interference is a problem, setting a lower fragment threshold might help reduce the probability of unsuccessful packet transfers, thus increasing speed |  |
| RTS/CTS threshold                                   | integer [02347];<br>default: <b>none</b>   | RTS/CTS (Request to Send/Clear to Send) are mechanisms, used to reduce frame collisions introduced by the hidden node problem. It can help resolve problems arising when several access points are in the same area, contending                           |  |
| Force 40MHz mode                                    | off   on; default: <b>off</b>              | Always use 40MHz channels even if the secondary channel overlaps. Using this option does not comply with IEEE 802.11n-2009!                                                                                                    |  |
| Beacon interval                                     | integer [1565535];<br>default: <b>none</b> | Beacon signal interval in seconds.                                                                                                    |  |
| Operating<br>Frequency (5 GHz)                      |                                            |                                                                                                    |  |
| Distance Optimization                               | integer [065535];<br>default: <b>none</b>  | HT Distance to farthest network member in meters.                                                                                                    |  |
| Fragmentation threshold                             | integer [2562346];<br>default: <b>none</b> | The smallest packet size that can be fragmented and transmitted by multiple frames. In areas were interference is a problem, setting a lower fragment threshold might help reduce the probability of unsuccessful packet transfers, thus increasing speed |  |
| RTS/CTS threshold                                   | integer [02347];<br>default: <b>none</b>   | RTS/CTS (Request to Send/Clear to Send) are mechanisms, used to reduce frame collisions introduced by the hidden node problem. It can help resolve problems arising when several access points are in the same area, contending                           |  |
| Force 40MHz mode                                    | off   on; default: <b>off</b>              | Always use 40MHz channels even if the secondary channel overlaps. Using this option does not comply with IEEE 802.11n-2009!                                                                                                    |  |
| Beacon interval                                     | integer [1565535];<br>default: <b>none</b> | Beacon signal interval in seconds.                                                                                                    |  |
| ACS exclude DFS                                     | off   on; default: <b>off</b>              | Turn this option on to exclude DFS channels from automatic channel selection.                                                                                                    |  |

## **Interface Configuration**

The **Interface Configuration** section is used to configure the parameters of Wireless Access Points. You can find this section by clicking the 'Edit' button next to a wireless device (<u>not an interface</u>) in the Network  $\rightarrow$  SSIDs page:

#### **General Setup**

The **General Setup** tab contains basic options for SSID and network interface. lacktriangle

| ļ | ļ |
|---|---|
| J | J |

| Field                      | Value                                                                                                    | Description                                                                                                    |
|----------------------------|----------------------------------------------------------------------------------------------------|----------------------------------------------------------------------------------------------------|
| Enable                     | off   on; default: <b>on</b>                                                                                                    | Enables or disables WiFi interface.                                                                                                    |
| Radios                     | 2.4 GHz   5GHz; default: <b>2.4 GHz</b>                                                                                                    | SSID will use these radios. Use one of them if you want seperate SSIDs for each radio or use all of them if you want combined SSID.                                                                          |
| Radios                     | 2.4 GHz   5GHz; default: <b>2.4 GHz or 5 GHz</b>                                                                                                    | SSID will use these radios. Use one of them if you want seperate SSIDs for each radio or use all of them if you want combined SSID.                                                                          |
| SSID                       | Factory SSID is different for every device; default:                                                                                                    | Service Set Identifier.                                                                                                    |
| Chiper                     | Auto   Force CCMP (AES)   Force TKIP   Force TKIP and CCMP (AES); default: <b>Auto</b>                                                                                                    | An algorithm for performing encryption or decryption.                                                                                                    |
| Password                   | string; default: <b>none</b>                                                                                                    | <ul> <li>Custom passphrase used for<br/>authentication (at least 8 characters long).</li> <li>Another option is to use the 'Dice' icon,<br/>which generates random passwords.</li> </ul>                     |
| Encryption                 | No encryption   WPA-PSK/WPA2-PSK<br>Mixed Mode   WPA2-PSK   WPA2-EAP<br> <br>WPA2-EAP/WPA3-EAP Mixed Mode  <br>WPA3-EAP   WPA2-PSK/WPA3-SAE<br>Mixed Mode<br>  WPA3-SAE   OWE; default: WPA2-<br>PSK | The type of encryption used on this Wireless Interface. Opportunistic Wireless Encryption ( <b>OWE</b> ) - no password is required and all wireless traffic is encrypted (safer than <b>No Encryption</b> ). |
| VLAN ID                    | integer [14094]; default: <b>Default</b>                                                                                                    | Choose default or define a network VLAN ID.                                                                                                    |
| 802.11r Fast<br>Transition | off   on; default: <b>off</b>                                                                                                    | Enables fast roaming among access points that belong to the same Mobility Domain                                                                                                    |
| Mesh mode                  |                                                                                                    |                                                                                                    |
| Mesh ID                    | integer; default: <b>none</b>                                                                                                    | Mesh network identifier.                                                                                                    |
| Radios                     | 2.4 GHz   5GHz; default: <b>2.4 GHz or 5 GHz</b>                                                                                                    | SSID will use these radios. Use one of them if you want seperate SSIDs for each radio or use all of them if you want combined SSID.                                                                          |

Password string; default: **none** 

- Custom passphrase used for authentication (at least 8 characters long).
- Another option is to use the 'Dice' icon, which generates random passwords.

#### **Additional Settings**

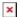

| Field                                  | Value                         | Description                                                                                                    |  |
|----------------------------------------|-------------------------------|----------------------------------------------------------------------------------------------------|--|
| Access point                           |                               |                                                                                                    |  |
| Hide SSID                              | on   off; default: <b>off</b> | Hide Service Set Identifier                                                                                                  |  |
| Isolate Clients                        | off   on; default: <b>off</b> | Prevents client to client communication on the same subnet.                                                                  |  |
| 802.11v BSS Transition<br>Management   | on   off; default: <b>off</b> | A suggestion (or advice) given to a client, which the client can choose to follow or ignore                                  |  |
| 802.11k Radio Resource<br>Measurement  | on   off; default: <b>off</b> | Helps devices search quickly for nearby APs that are available as roaming targets by creating an optimized list of channels. |  |
| Disassociate On Low<br>Acknowledgement | off   on; default: <b>on</b>  | Allow AP mode to disconnect stations/clients based on low Acknowledgement condition.                                         |  |

#### **MAC Filter**

The **MAC Filter** tab is used for setting up rules that allow or exclude devices with specified MAC addresses from connecting to your WiFi network. This tab is only visible when Wireless interface Mode is set to **Access Point**.

| Field                 | Value                                                                                | Description                                                                                                    |
|-----------------------|--------------------------------------------------------------------------------------|----------------------------------------------------------------------------------------------------|
| MAC-address filter    | Disable   Allow listed<br>only   Allow all except<br>listed; default: <b>Disable</b> | Defines how the MAC Filter should function.  - Allow listed only - only allows devices with specified MAC addresses to connect to your Wireless Access Point.  - Allow all except listed - blocks devices with specified MAC addresses from connecting to your Wireless Access Point. |
| MAC-List              | MAC; default: <b>none</b>                                                            | List of MAC addresses to be included or excluded from connecting to your Wireless Access Point.                                                                                                    |
| Remove from whitelist | off   on; default: <b>off</b>                                                        | Enables MAC removal from whitelist when device reaches IP block counter.                                                                                                    |

### **Advanced Settings**

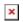

| Field                                 | Value                                     | Description                                                                                                    |
|---------------------------------------|-------------------------------------------|----------------------------------------------------------------------------------------------------|
| Access point                          |                                           |                                                                                                    |
| Short Preamble                        | off   on; default: <b>on</b>              | Uses Short Preamble, it uses shorter data strings that adds less data to transmit the error redundancy check which means that it is much faster.                                                                                                    |
| DTIM interval                         | seconds;<br>default: <b>none</b>          | Delivery Traffic Indication Message Interval.                                                                                                    |
| Time interval for rekeying GTK        | seconds;<br>default: <b>none</b>          | Period of time in between automatic changes of the group key, which all devices on the network share.                                                                                                    |
| Disable Inactivity<br>Polling         | off   on; default: <b>off</b>             | Inactivity polling can be disabled to disconnect stations based on inactivity timeout so that idle stations are more likely to be disconnected even if they are still in range of the AP.                                                                                           |
| Station inactivity limit              | seconds;<br>default: <b>none</b>          | Station inactivity limit in seconds. If a station/client does not send anything in st time frame, an empty data frame is sent to it in order to verify whether it is still in range. If this frame is not acknowledged, the station will be disassociated and then deauthenticated. |
| Maximum<br>allowed Listen<br>Interval | positive integer;<br>default: <b>none</b> | Association will be refused if a client/station attempts to associate with a listen interval greater than this value.                                                                                                    |
| WMM Mode                              | off   on; default:<br><b>on</b>           | Wi-Fi Multimedia (WMM), previously known as Wireless Multimedia Extensions (WME), is a subset of the 802.11e wireless LAN (WLAN) specification that enhances quality of service (QoS) on a network by prioritizing data packets according to four categories.                       |
| Hide SSID                             | off   on; default:<br>off                 | Hide Service Set Identifier.                                                                                                    |

### **Fast Transition**

The  $Fast\ Transition$  tab is only available when in  $General\ setup$  section  $802.11r\ Fast\ Transition$  option is enabled.

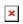

| Field                  | Value                                      | Description                                 |
|------------------------|--------------------------------------------|---------------------------------------------|
| NAS id                 | string; default: <b>empty</b>              | Used for fast transition and Radius server. |
| Mobility Domain        | HEX string; default: <b>empty</b>          | 4-character hexadecimal ID                  |
| Reassociation Deadline | integer [100065535]; default: <b>empty</b> | Time units (TUs / 1.024 ms)                 |

FT protocol

FT over DS | FT over Air; default: FT over DS

Defines how nagotiation will happen using Fast Transition protocol.

## WiFi QR codes

Each WiFi interface has a specially designed QR code that contains information about the SSID and password of the WiFi network. After pressing the button , a QR code appears with the network's SSID and password, which you can download locally by pressing the 'Download' button. If you only want a QR code without additional information, uncheck the 'Include credentials' box.

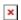